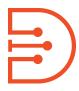

# Canyons | Derivita Training Deeper Dive

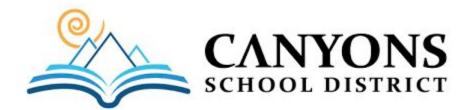

#### Part Two: We Will Cover . . .

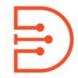

- <u>Simplified Question Editor</u> Create Your own Question (including <u>Free</u> <u>Response</u>!)
- Homework, Quizzes, and Exam Settings
- Lockdown & Test Security
- <u>Timers, Accommodations</u>, & <u>Late</u>
   <u>Policy</u>
- Printed Assignments
- Override Grades & Partial Credit

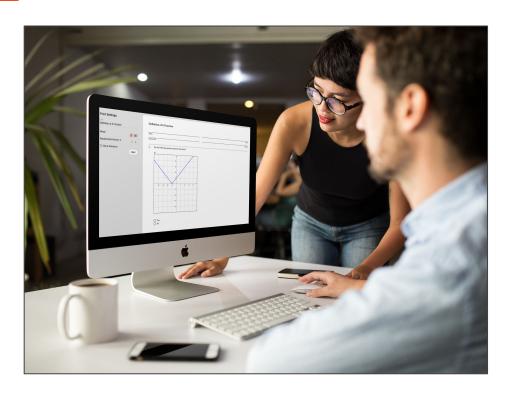

Edit Assignments & Remove Questions

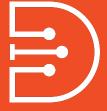

## **Simplified Question Editor Create Your Own Questions**

#### **Create Your Own Questions**

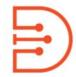

- Quickly and easily create your own questions and add them to any Derivita assignment
- Questions are auto-graded\* and include worked solutions
- Add images, videos, and web links
- Accept numerical inputs, expressions, lists, or free response/math essay (including having students insert images)!

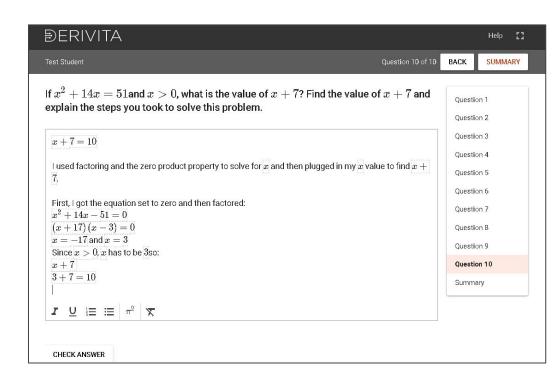

\*Free response/math essay questions require manual grading.

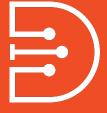

## Homework, Quizzes, and Exams

### Homework, Quiz, and Exam Settings

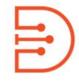

Derivita is unmatched for formative assessment (homework and practice). Our instructors also told us that they needed tools for summative assessment (quizzes and exams). Derivita includes settings for all three modes of assessment.

#### Homework

- Mastery-based
- Multiple attempts
- Feedback on every question attempt
- Students are shown worked solutions

#### Quizzes

- Password protected
- Time limits
- Accommodations
- Solutions can be turned on/off
- Students cannot work on quizzes after submission

#### **Exams**

- Password protected
- Time limits
- Accommodations
- No feedback or solutions
- All questions graded at once
- Late work not accepted

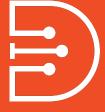

### **Test Security & Lockdown**

### **Test Security and Lockdown**

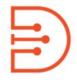

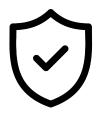

There is no one-size-fits-all when it comes to academic integrity. Our goal is to provide you with the tools and flexibility to meet your specific teaching and learning needs.

**More Question Types** - Interactive and open ended questions challenge students to think critically.

**Sophisticated Randomizations** - Students get different versions of questions and exams.

**Assignment Assembly** - Easy-to-use tools for creating more lower stakes assessments.

**Quiz and Exam Settings** - Configurable time limits, passwords, randomization, and feedback.

**Browser Lockdown** - Configurable for each assignment, quiz, or exam.

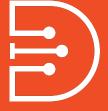

## Timers, Accommodations, & Late Policy

#### **Timer Accommodations**

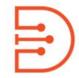

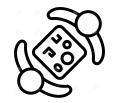

Time limit overrides can be set for individual students and apply to ALL quizzes and exams for the entire course. Teachers only have to set overrides once!

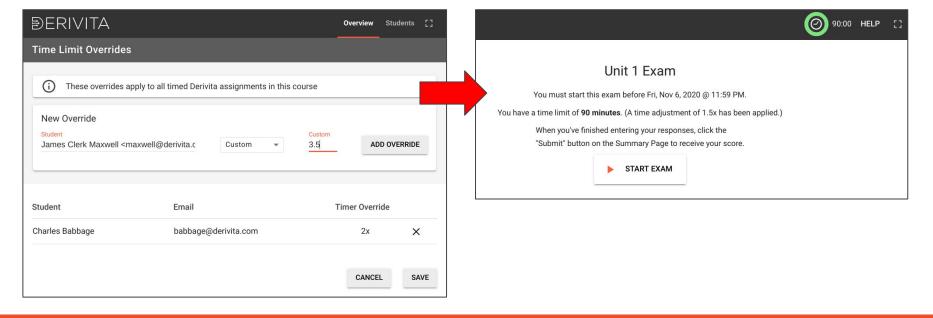

### Late Policy

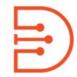

A late policy can be set under "Course Settings". You can set the late penalty, the maximum late penalty, and a grace period.

This late policy will affect Derivita homework assignments, as quizzes and exams do not allow late work.

Important! Do not use both the Canvas late policy and the Derivita late policy.

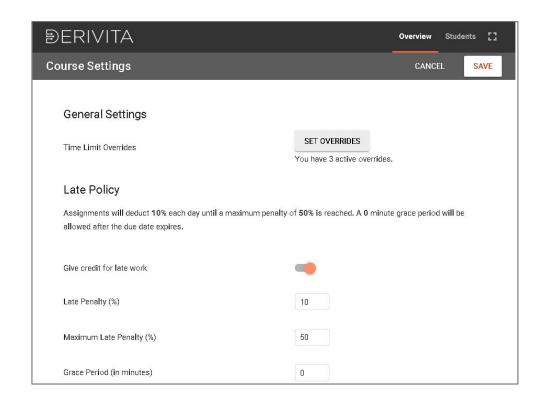

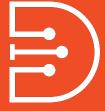

### **Printed Assignments**

#### **Create Printed Assignments and Worksheets**

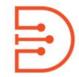

Any Derivita assignment can also be rendered as a printed assignment. Printed assignments can be randomized to create multiple versions with or without solutions.

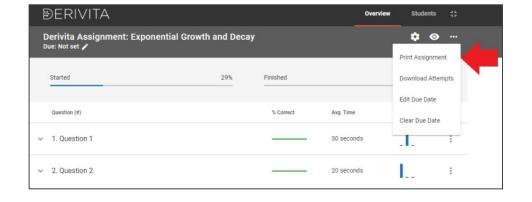

| Cal   | Calculus Demo Assignment                                                                                                    |               |  |
|-------|----------------------------------------------------------------------------------------------------|---------------|--|
| D     | evlin Daley                                                                                                    | March 4, 2021 |  |
| Name  | 2                                                                                                    | Date          |  |
| Stude | ent ID                                                                                                    | Section       |  |
| 1.    | Let $f(x)=\sqrt{3-x}$ and $g(x)=\sqrt{81-x^2}$ . Determine the following combined functions and their respective domains in interval notation. |               |  |
|       | $\mathrm{a)}\;(f+g)(x)$                                                                                                    |               |  |
|       | (f+g)(x)=                                                                                                    |               |  |
|       | $\hbox{Domain of } (f+g)(x)$                                                                                                    |               |  |
|       | Domain                                                                                                    |               |  |
|       | b) $(f-g)(x)$                                                                                                    |               |  |
|       | (f-g)(x) =                                                                                                    |               |  |
|       | Domain of $(f-g)(x)$                                                                                                    |               |  |
|       | Domain                                                                                                    |               |  |

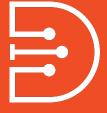

# Override Grades & Manual Grading

#### **Override Grades & Partial Credit**

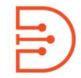

You can override students' grades and apply partial credit. In the assignment, click the "Students" tab and select a student from the list to view their attempts.

Use the <u>Student Switcher</u> to quickly switch between student's assignments and attempts.

You will be able to see any override adjustments made and the final score for each student.

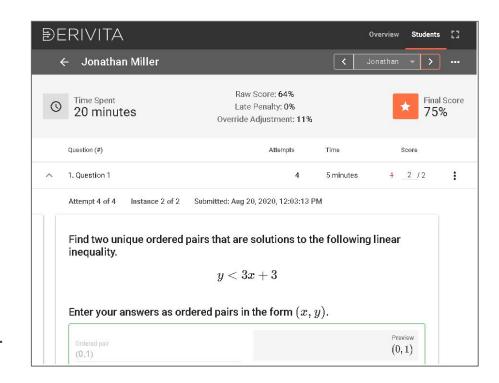

### Manually Grade Free Response Questions

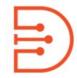

For free response questions, you will need to hand-grade the question.

If it is a multi-part question, the auto-graded portion will populate a score and you will need to input the free response score.

Learn more how to manually grade questions <u>here</u> and how your students answer free response questions (including adding images) <u>here</u>.

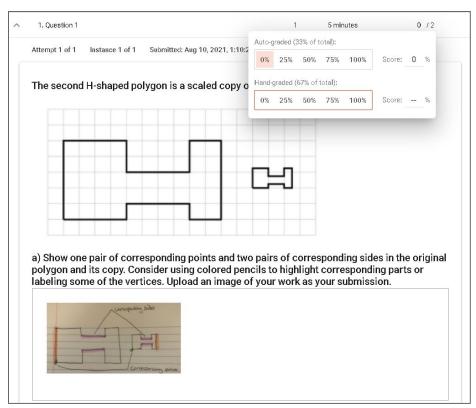

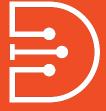

## Edit Assignments & Remove Questions

#### **Edit Assignments & Remove Questions**

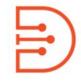

You can quickly disable questions from any Derivita assignment. Click the three dots on the question within the Educator Dashboard.

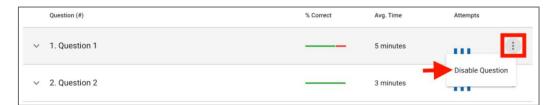

Then select how you would like the question to be disabled.

To edit assignments you have created, you will need to use the "My Templates" section in Assignment Assembly to rebuild the new assignment.

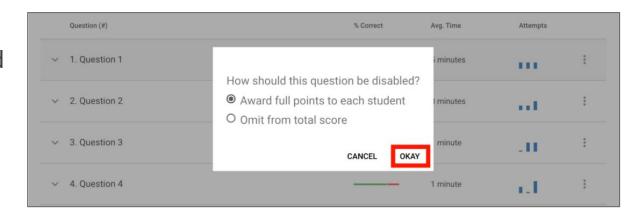

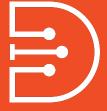

### Getting Started & Best Practices

#### **Getting Started & Best Practices**

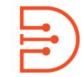

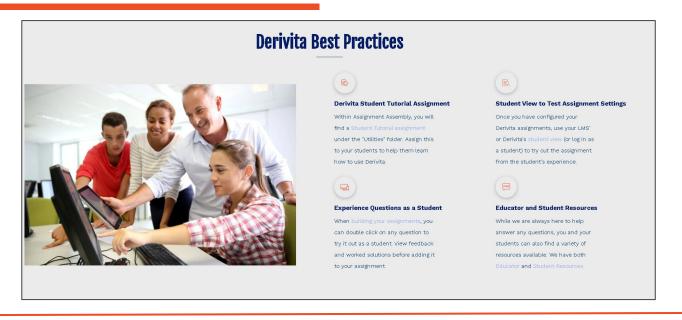

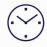

Get up and running in minutes!

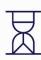

Short video tutorials and Resources

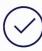

Student Resources available <u>here!</u>

#### **Thank You!**

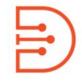

#### **Visit Us Online At:**

www.derivita.com/getting-started

support@derivita.com

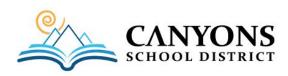

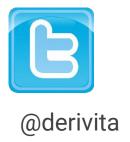

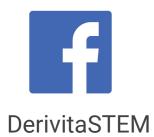

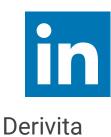